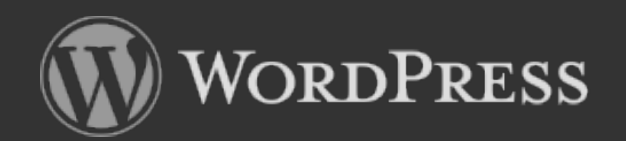

1

28η Συνάντηση Εκπαιδευτικών Δυτικής Μακεδονίας στις ΤΠΕ Φλώρινα 7/4/2013

**To wordpress – εγκατάσταση στο ΠΣΔ**

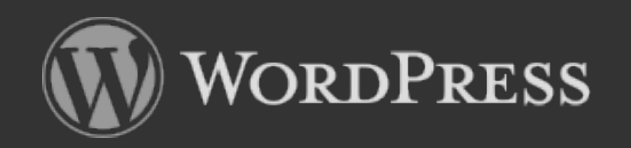

## **Τι είναι το wordpress;**

**Το WordPress ξεκίνησε ως μια πλατφόρμα για blogs, αλλά από τότε έχει εξελιχθεί σε μια πλήρη πλατφόρμα CMS (Content Μanagement System) – (Σύστημα Διαχείρισης Περιεχομένου) Πλέον δεν περιορίζεται για συγκεκριμένη χρήση, και θεωρείται από τα καλύτερα εργαλεία στην δημιουργία και διαχείριση website.**

**Το εκπληκτικό με το WordPress είναι η ευκολία στην χρήση.**

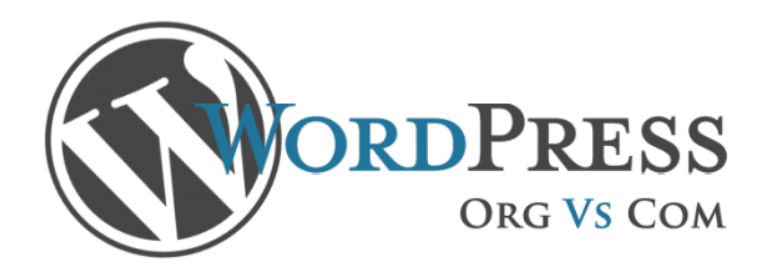

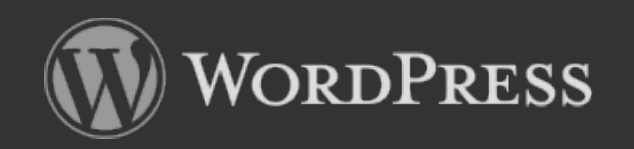

# **Ποιος είναι πίσω από το wordpress;**

**Πίσω από το wordpress βρίσκεται η Automattic.**

**Εταιρεία που ασχολείται με την δημιουργία projects σε GPL licence. (Γενική Άδεια Δημόσιας Χρήσης) ή αλλιώς GNU General Public License. Βασικό project είναι το Wordpress.**

**Αναπτύσσει το Wordpress, το bbPress και άλλα Open Source project. Αναπτύσσει νέα προϊόντα που βασίζονται στην νοοτροπία του Wordpress.**

**Παρέχει επίσης free bloging στην υπηρεσία www.wordpress.com** 

**AUTOMATTIC** 

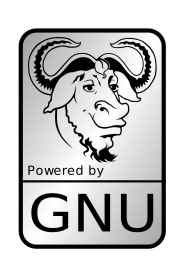

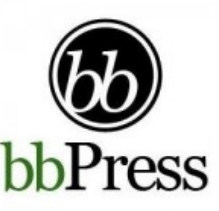

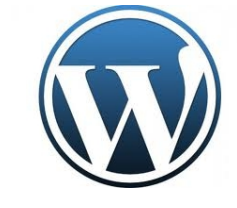

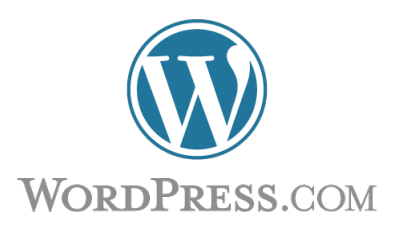

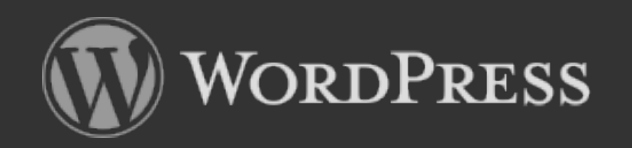

### **Πως είναι σχεδιασμένο wordpress;**

**To WordPress είναι σχεδιασμένο με βάση τα Web Standards και χρησιμοποιεί τεχνολογίες όπως ΗTML, XML, CSS, PHP, MYSQL Οι δυνατότητες του είναι πάρα πολλές και αυξάνονται με τη χρήση Themes και Plugins. Η κοινότητα χρηστών βοηθάει σε αυτό με την δημιουργία νέων εργαλείων συνεχώς (Polls, Event Calendar, SEO tools)**

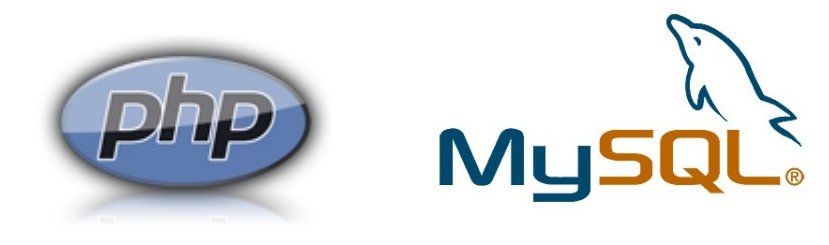

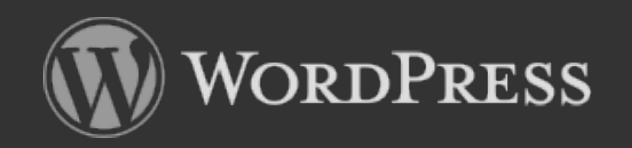

### **Υπάρχει το wordpress στο ΠΣΔ;**

**Η πλατφόρμα του WordPress είναι προεγκατεστημένη στο Πανελλήνιο Σχολικό Δίκτυο και εξυπηρετεί δύο υπηρεσίες που παρέχονται σε όλους τους πιστοποιημένους χρήστες και διοικητικές μονάδες.**

**Η δυνατότητα στο περιβάλλον της διαχείρισης είναι περιορισμένη σε σχέση με την δυνατότητα που δίνεται στην διαχείριση μιας δικής μας εγκατάστασης του wordpress στους severs του ΠΣΔ.**

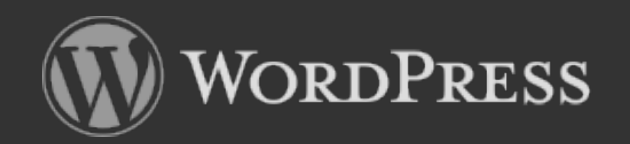

Παπαχαρίσης Σπύρος Υπεύθυνος ΣΕΠ – ΚΕΣΥΠ Φλώρινας

### **Υπάρχει το wordpress στο ΠΣΔ;**

### **Στα Ιστολόγια**

#### **[Εκπαιδευτικές Κοινότητεςκαι Ιστολόγια](http://blogs.sch.gr/)**

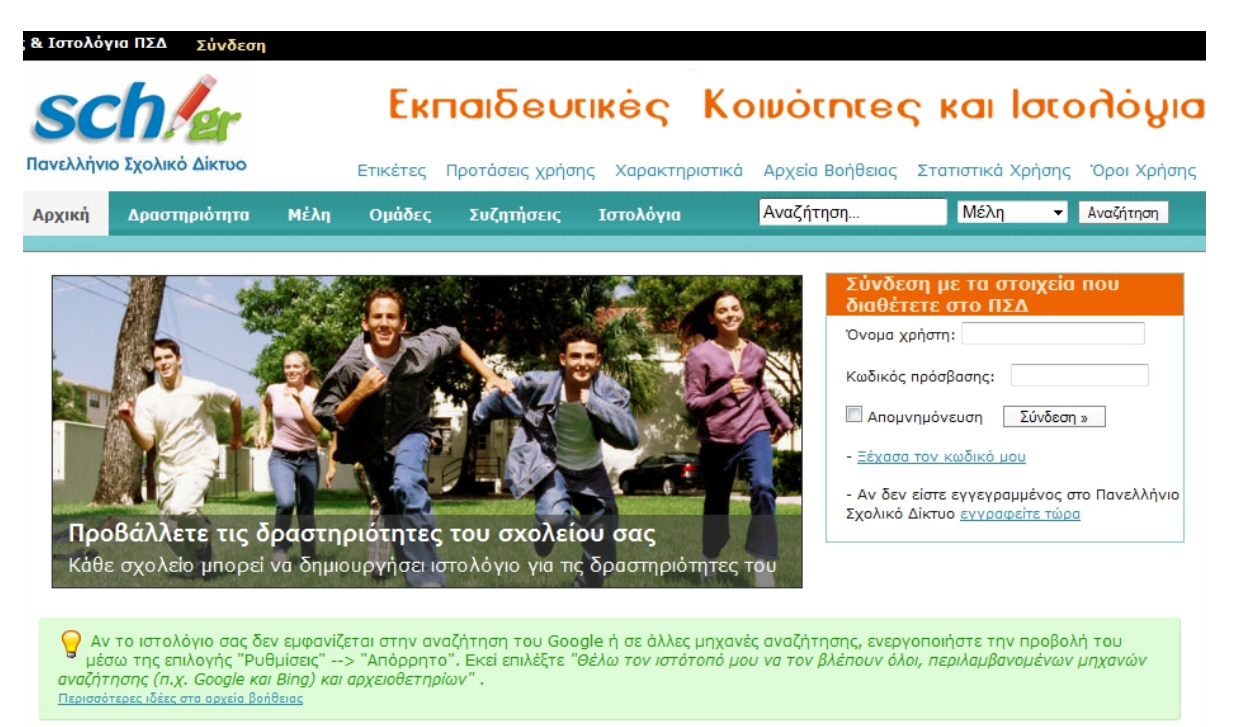

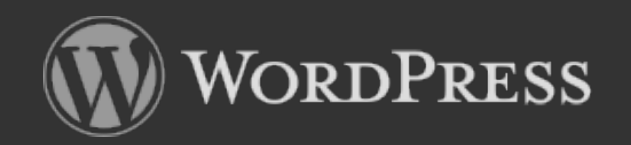

Παπαχαρίσης Σπύρος Υπεύθυνος ΣΕΠ – ΚΕΣΥΠ Φλώρινας

### **Υπάρχει το wordpress στο ΠΣΔ;**

#### **Στο School Press**

#### **[Ηλεκτρονικά Σχολικά Περιοδικά & Εφημερίδες](http://schoolpress.sch.gr/)**

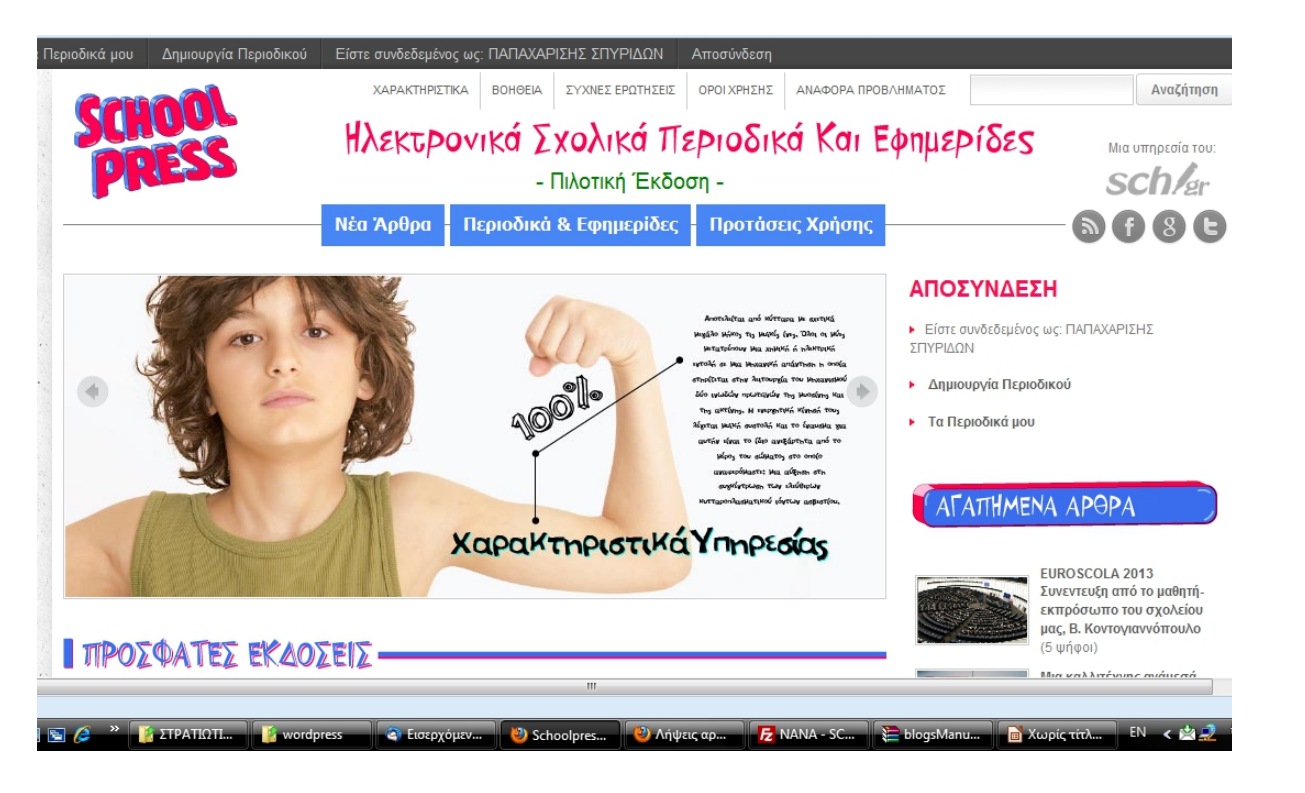

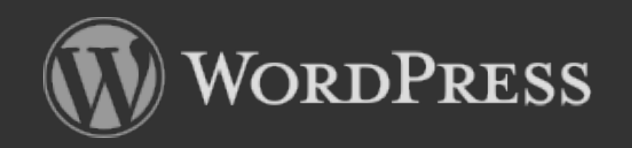

### **Υπάρχει αλλού το wordpress;**

**Η πλατφόρμα του WordPress είναι φυσικά προεγκατεστημένη στην υπηρεσία δημιουργίας blogs, στο [wordpress.com,](http://wordpress.com/) με σχετικό περιορισμό ως προς την διαχείριση της πλατφόρμας.**

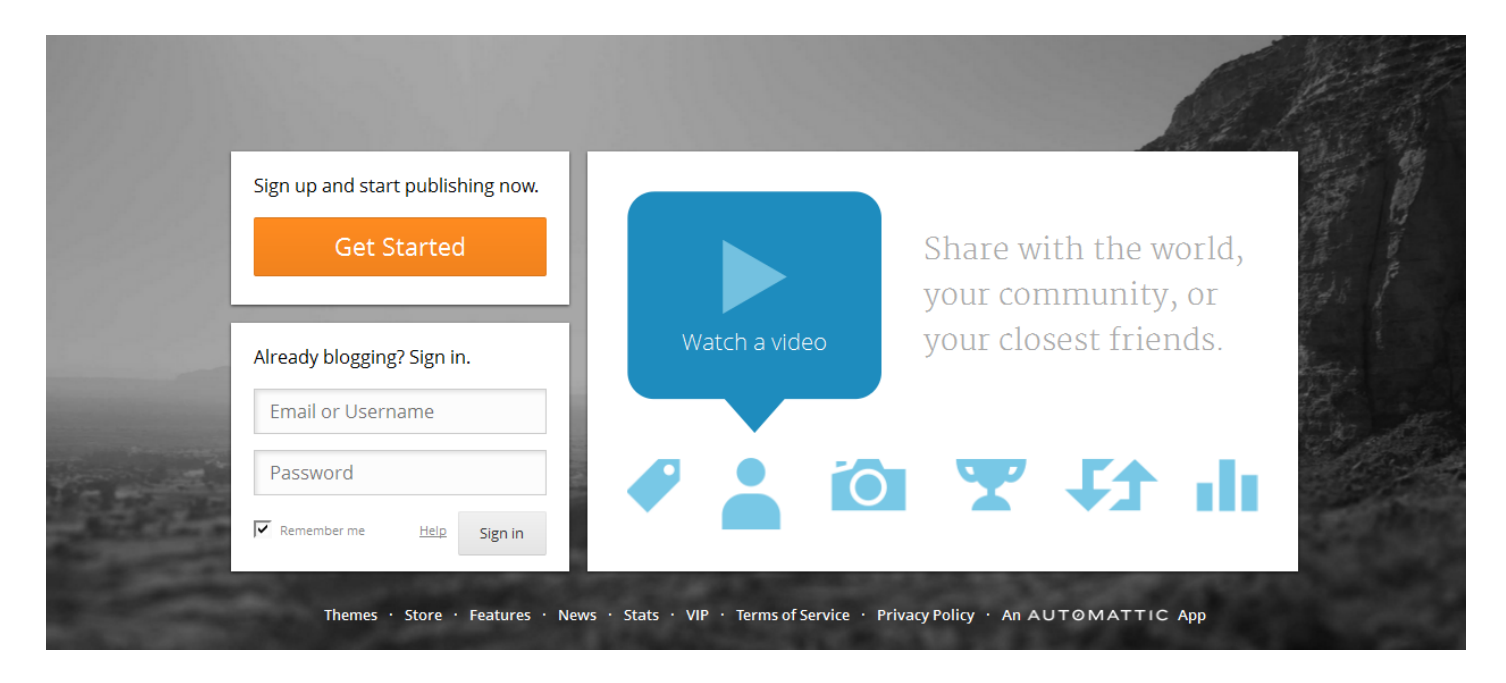

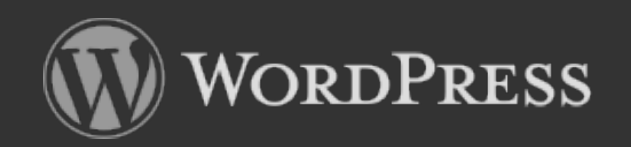

Παπαχαρίσης Σπύρος Υπεύθυνος ΣΕΠ – ΚΕΣΥΠ Φλώρινας

### **Το wordpress και οι άλλοι;**

#### **Content Management System Distribution**

Distribution is calculated from the top million websites on the internet. See the FAQ for more information. Last calculated on March 29 2013. Scroll down for distribution in top million, top 100,000 sites and top 10,000 sites.

#### **CMS Distribution in Top Million Sites**

#### [http://w3techs.com](http://w3techs.com/) <http://trends.builtwith.com/cms>

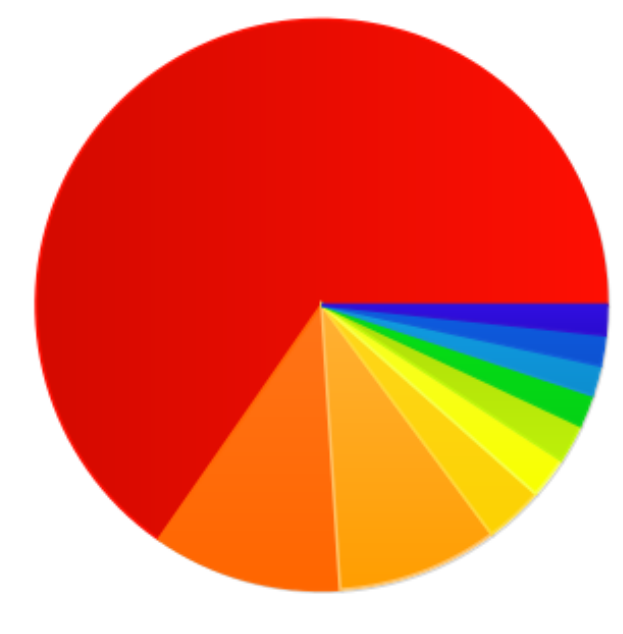

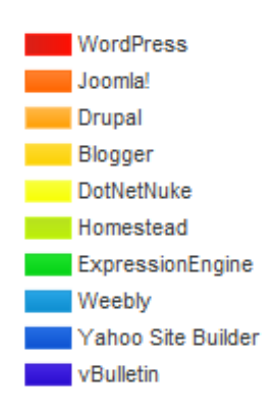

**How to wordpress** Περίπου 1.260.000.000 αποτελέσματα **How to drupal** Περίπου 114.000.000 αποτελέσματα **How to joomla** Περίπου 69.100.000 αποτελέσματα

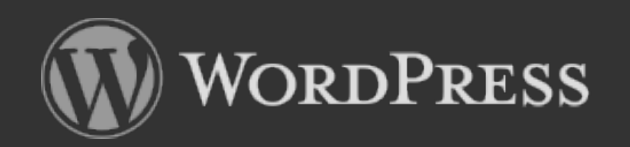

# **Από που ξεκινώ;**

Για οτιδήποτε γύρω από το **WordPress** ξεκινάτε εδώ:

**[http://wordpress.org](http://wordpress.org/)** - Αρχική σελίδα [http://codex.wordpress.org](http://codex.wordpress.org/) - Documentation <http://wordpress.org/showcase/> - Δείτε δημιουργίες <http://wordpress.org/extend/> - Plugins / Themes etc

**Ελληνική σελίδα wordpress**

#### <http://el.wordpress.org/>

(για το κατέβασμα του τελευταίου εξελληνισμένου πακέτου, ή των αρχείων ελληνικής γλώσσας)

➢ Από εκεί και πέρα υπάρχουν κυριολεκτικά χιλιάδες site γύρω από το WordPress μια απλή αναζήτηση θα σας πείσει!

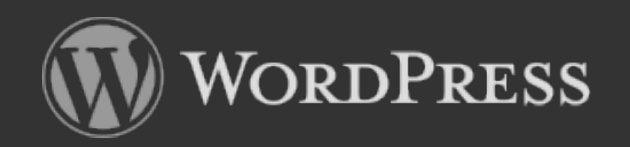

Παπαχαρίσης Σπύρος Υπεύθυνος ΣΕΠ – ΚΕΣΥΠ Φλώρινας

# **Τι εργαλεία χρειάζομαι;**

Προτεινόμενα εργαλεία για την εγκατάσταση – διαχείριση – παραμετροποίηση μιας **δικτυακής παρουσίας** (wordpress) σε απομακρυσμένο server (π.χ. ΠΣΔ)

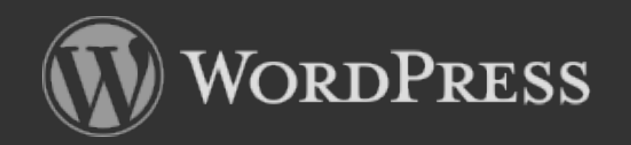

Παπαχαρίσης Σπύρος Υπεύθυνος ΣΕΠ – ΚΕΣΥΠ Φλώρινας

# **Τι εργαλεία χρειάζομαι;**

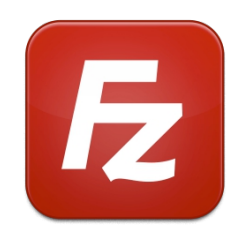

**Ftp client**, για την μεταφορά του αρχικού πακέτου εγκατάστασης αλλά και για τον περαιτέρω έλεγχο και παραμετροποίηση – **Filezilla** (ελεύθερο λογισμικό) <https://filezilla-project.org/>

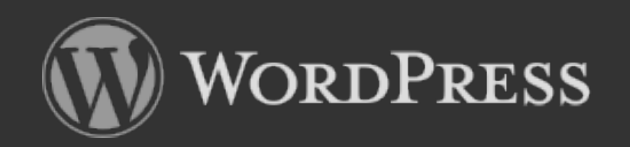

# **Τι εργαλεία χρειάζομαι;**

**Real time inspect, editing, monitoring website tool**, για την σε πραγματικό χρόνο παρακολούθηση και δοκιμή αλλαγών των παραμέτρων ενός site πχ. κώδικα php, html, κανόνες css κ.λπ.

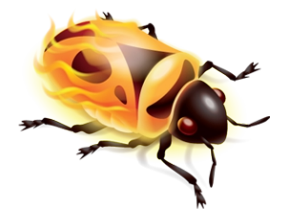

**Firebuger** (ελεύθερο λογισμικό) παρέχεται σαν πρόσθετο και ενσωματώνεται στον Firefox - **<https://getfirebug.com/>**

Εναλλακτικά μπορεί να χρησιμοποιηθεί και το πρόσθετο **[web developer](https://addons.mozilla.org/en-US/firefox/addon/web-developer/?redirectlocale=en-US&redirectslug=Web_Developer_Extension_(external))** για τον firefox

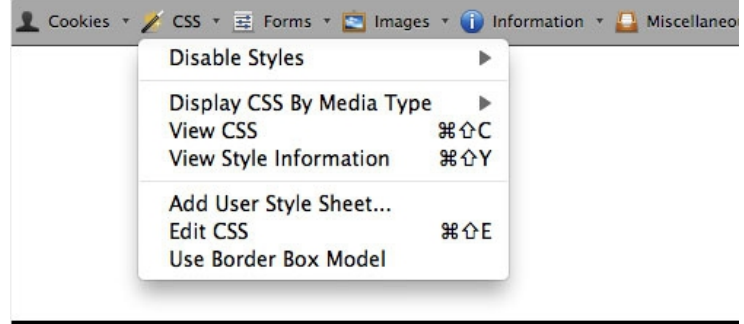

Web Developer for Firefox toolbar

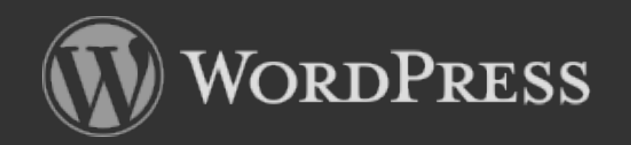

Παπαχαρίσης Σπύρος Υπεύθυνος ΣΕΠ – ΚΕΣΥΠ Φλώρινας

# **Τι εργαλεία χρειάζομαι;**

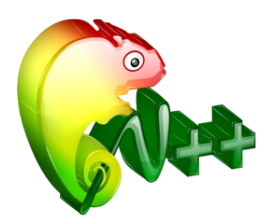

**Source code editor**, για την επεξεργασία του κώδικα php, css, html κ.λπ. - **Notepad++** (Ελεύθερο λογισμικό <http://notepad-plus-plus.org/>

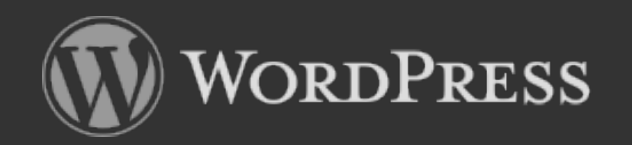

Παπαχαρίσης Σπύρος Υπεύθυνος ΣΕΠ – ΚΕΣΥΠ Φλώρινας

# **Τι εργαλεία χρειάζομαι;**

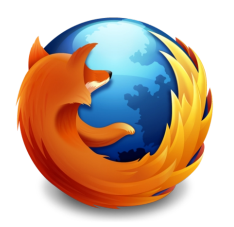

Και φυσικά έναν **web browser** [http://www.mozilla.org/el/firefox/fx](http://www.mozilla.org/el/firefox/fx/)

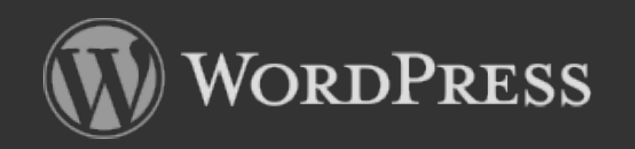

Παπαχαρίσης Σπύρος Υπεύθυνος ΣΕΠ – ΚΕΣΥΠ Φλώρινας

# **Τι εργαλεία χρειάζομαι;**

**Χρειαζόμαστε επίσης έναν Windows η Linux Server με:**

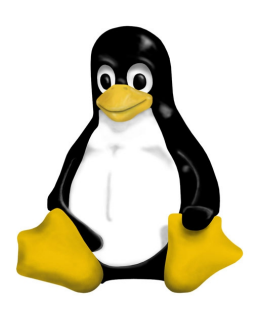

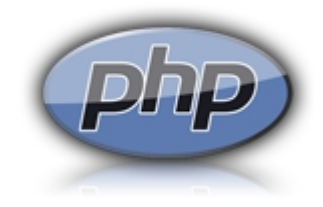

**PHP >= 5.2.4 MySQL >= 5.0.15**

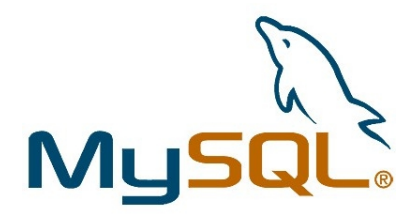

**Συνιστώμενη πλατφόρμα είναι Linux / xxBSD με suPHP Apache 2.2 / Nginx, αποφύγετε Windows Server.**

**Το ΠΣΔ – διαθέτει τους απαραίτητους server με τα προαναφερόμενα λογισμικά.**

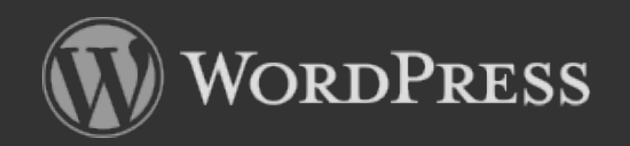

Παπαχαρίσης Σπύρος Υπεύθυνος ΣΕΠ – ΚΕΣΥΠ Φλώρινας

## **Βήματα εγκατάστασης στο ΠΣΔ**

**1. Κατεβάζουμε το πακέτο του wordpress από το:** 

**<http://el.wordpress.org/> (6.6 Μb) σε zip αρχείο**

**2. Αποσυμπιέζουμε το πακέτο στον σκληρό μας δίσκο**

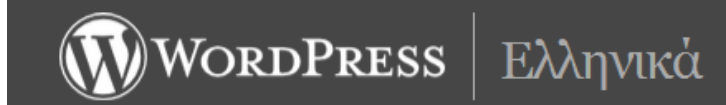

#### Καλώς ήρθατε!

Λήψη αρχείων

στα ελληνικά.

Τελευταία έκδοση

Home

Contact

Το WordPress είναι ένα σύγχρονο σύστημα διαδικτυακών δημοσιεύσεων και διαγείρισης περιεχομένου· μ' άλλα λόγια, ένα μέσο για να φτιάξετε έναν ιστότοπο (site) ή ιστολόγιο (blog) ωραία και απλά και να δημοσιεύετε κάθε είδους περιεχόμενο: άρθρα, σκέψεις, φωτογραφίες, βίντεο, πληροφορίες για προϊόντα και υπηρεσίες - ό,τι θέλετε!

Το WordPress διατίθεται δωρεάν και είναι ελεύθερο λογισμικό ανοιχτού κώδικα.

Εδώ θα βρείτε ελληνικές εκδόσεις του WordPress και υλικό σχετικό με τα ελληνικά ка<sub>1</sub> то WordPress.

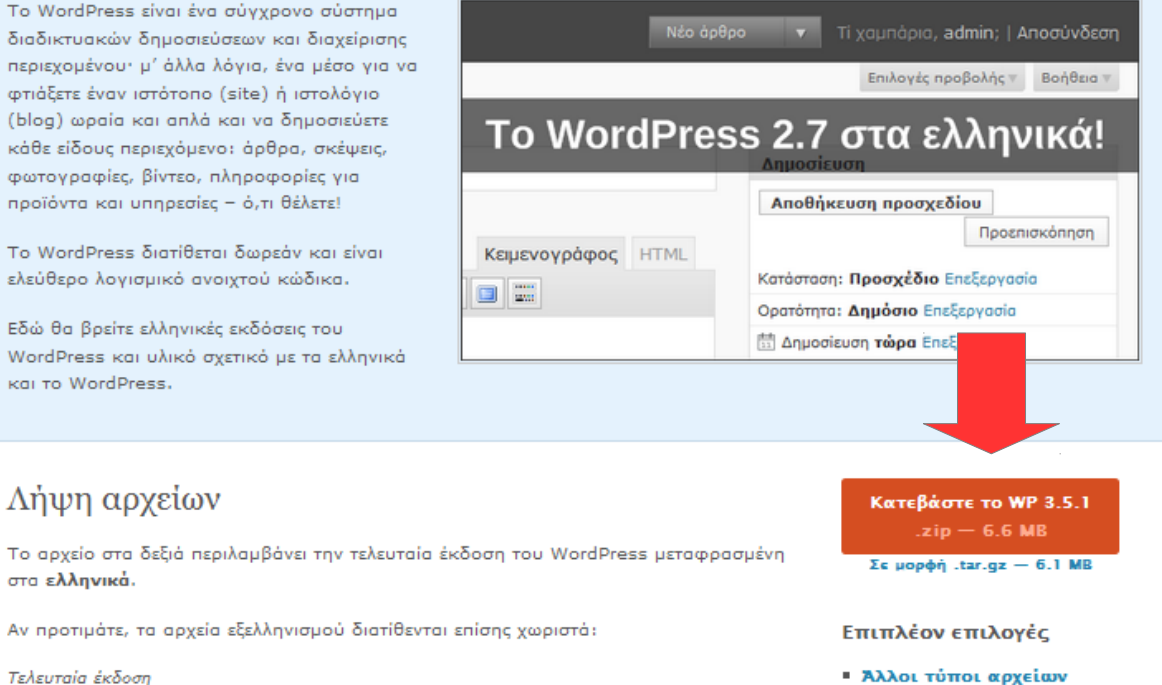

**- Παλαιότερες εκδόσεις** 

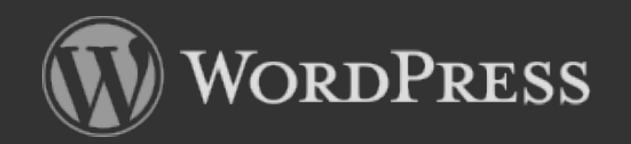

Παπαχαρίσης Σπύρος Υπεύθυνος ΣΕΠ – ΚΕΣΥΠ Φλώρινας

## **Βήματα εγκατάστασης στο ΠΣΔ**

**3. Με τη χρήση του Filezilla – ανεβάζουμε τα αρχεία σε έναν φάκελο που θα δημιουργήσουμε στον server του ΠΣΔ.**

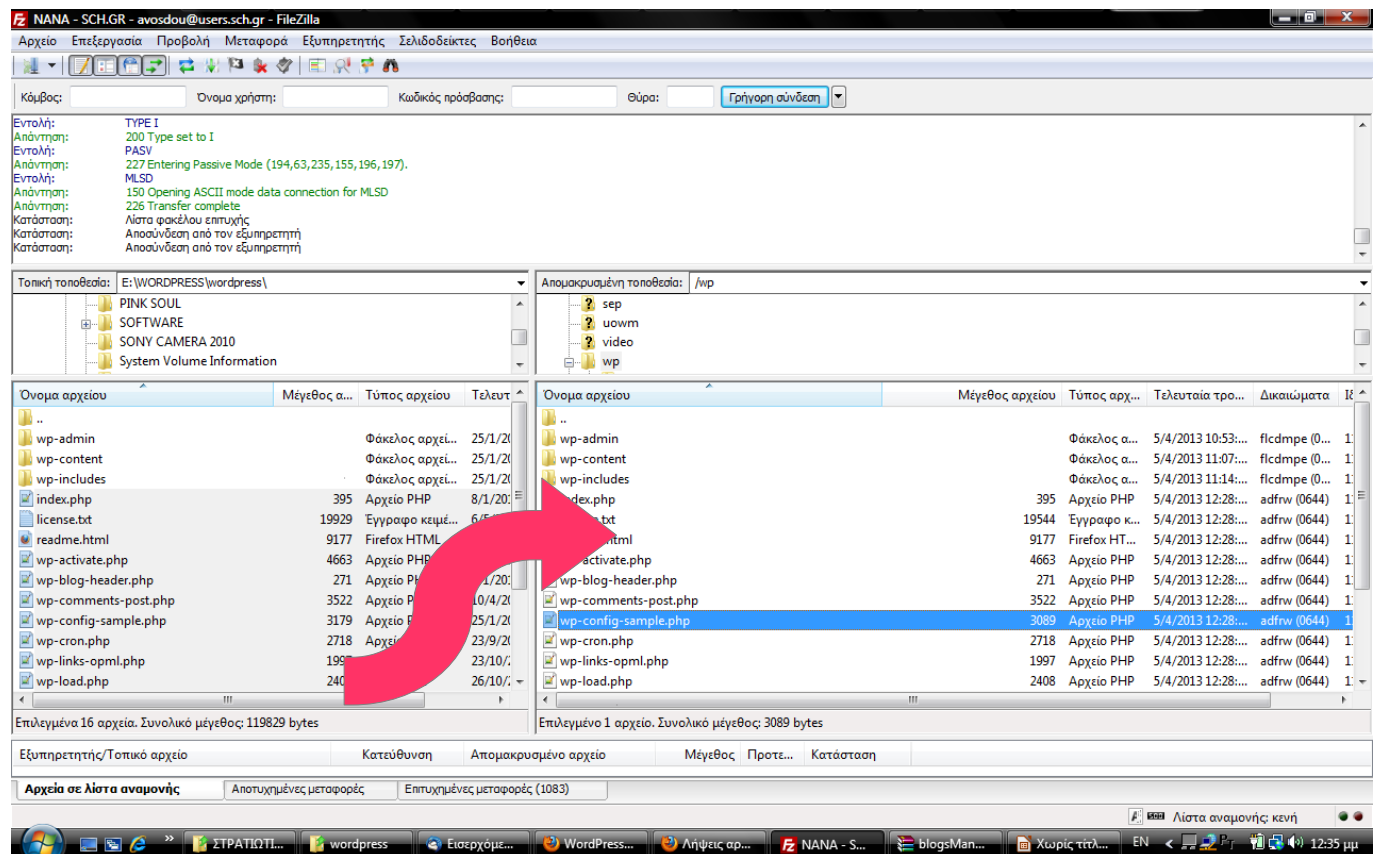

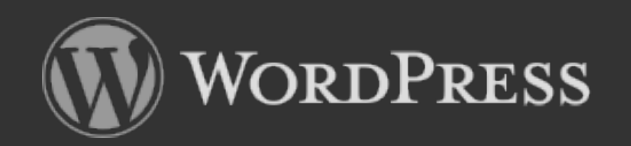

Παπαχαρίσης Σπύρος Υπεύθυνος ΣΕΠ – ΚΕΣΥΠ Φλώρινας

## **Βήματα εγκατάστασης στο ΠΣΔ**

**4. Συνδεόμαστε στον λογαριασμό μας στο Π.Σ.Δ. για να δημιουργήσουμε την βάση δεδομένων την οποία θα συνδέσουμε με την εφαρμογή μας.**

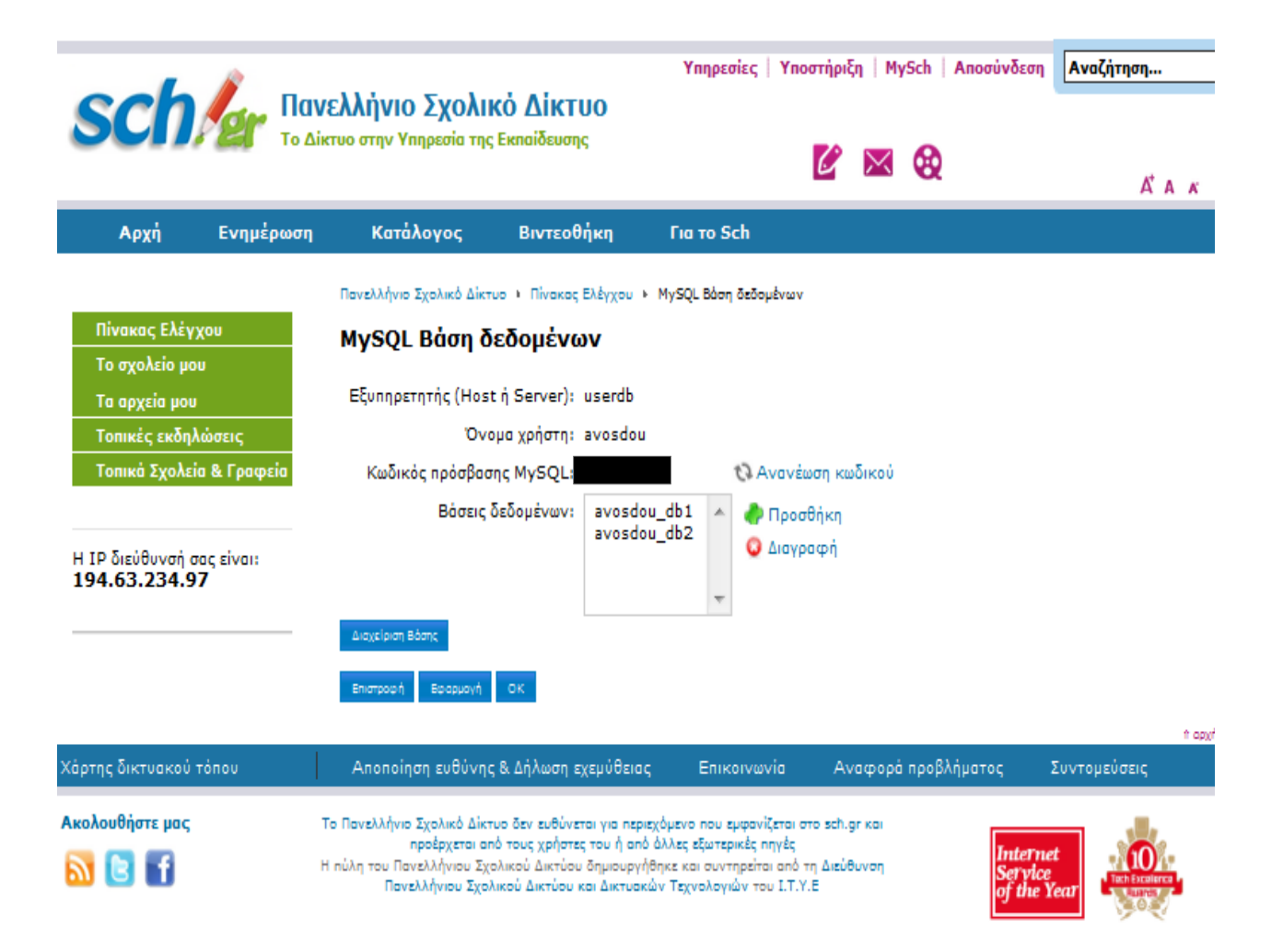

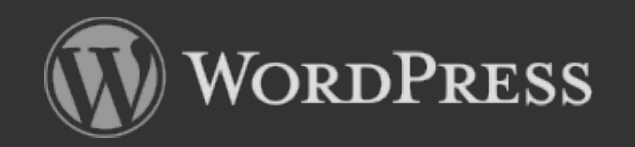

## **Βήματα εγκατάστασης στο ΠΣΔ**

**Από το στάδιο αυτό και μετά έχουμε δυο εναλλακτικές μεθόδους για την εγκατάσταση του wordpress.**

**Η πρώτη απαιτεί την δημιουργία του αρχείου wp-config.php από εμάς τους ίδιους και η δεύτερη είναι η αυτόματη διαδικασία δημιουργίας του wp-config.php από την εγκατάσταση.**

**Ας τις δούμε και τις δυο.**

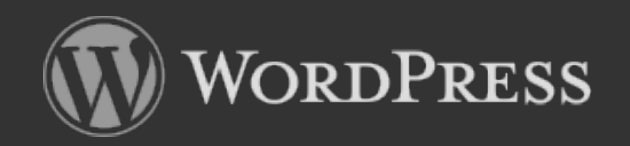

Παπαχαρίσης Σπύρος Υπεύθυνος ΣΕΠ – ΚΕΣΥΠ Φλώρινας

# **Βήματα εγκατάστασης στο ΠΣΔ**

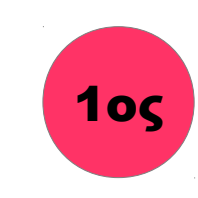

**Με έναν απλό editor ή με τον Notepad ++, ορίζουμε στο αρχείο wp-config-sample.php τα στοιχεία σύνδεσης με την βάση δεδομένων μας. Το μετονομάζουμε σε wp-config.php και το ανεβάζουμε στον server στον φάκελο εγκατάστασης του wordpress.**

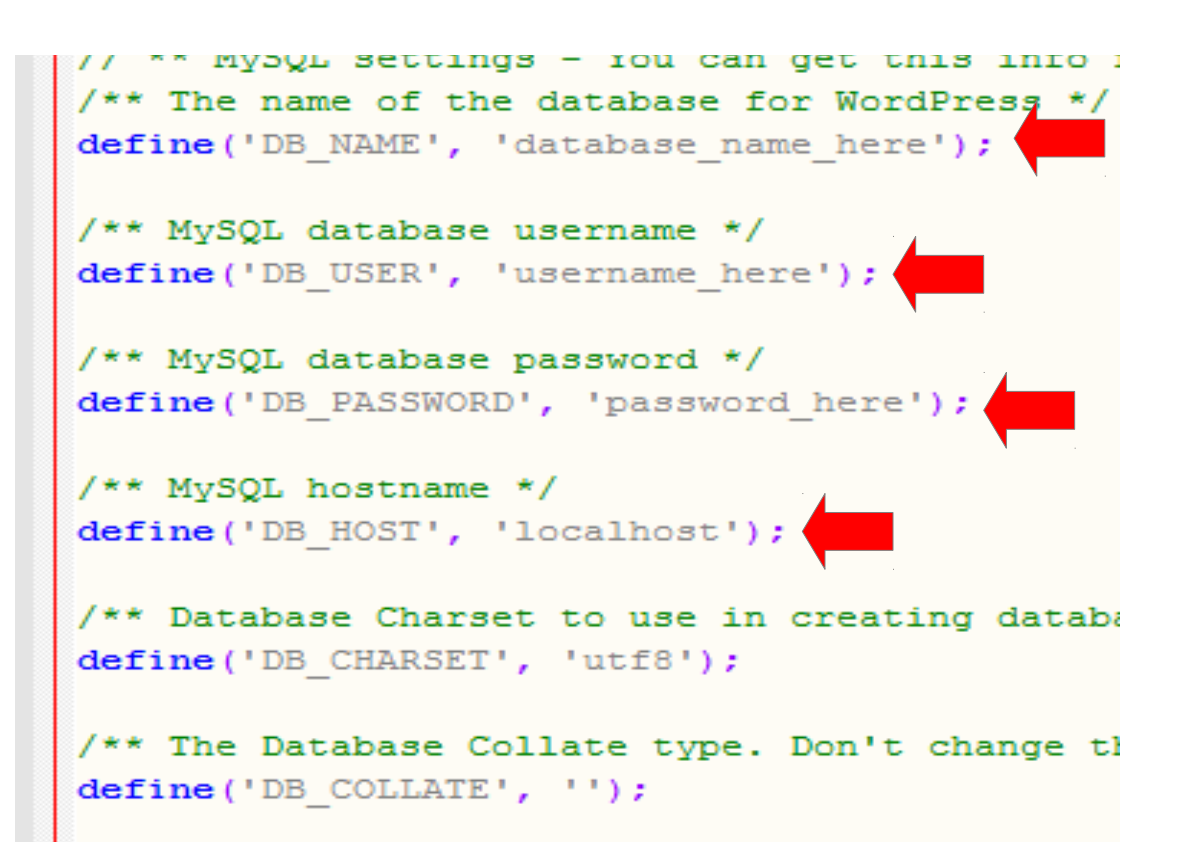

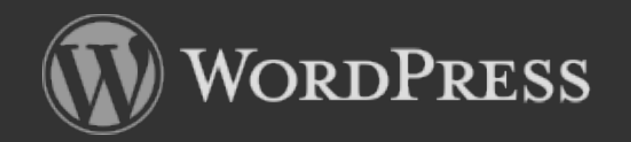

Παπαχαρίσης Σπύρος Υπεύθυνος ΣΕΠ – ΚΕΣΥΠ Φλώρινας

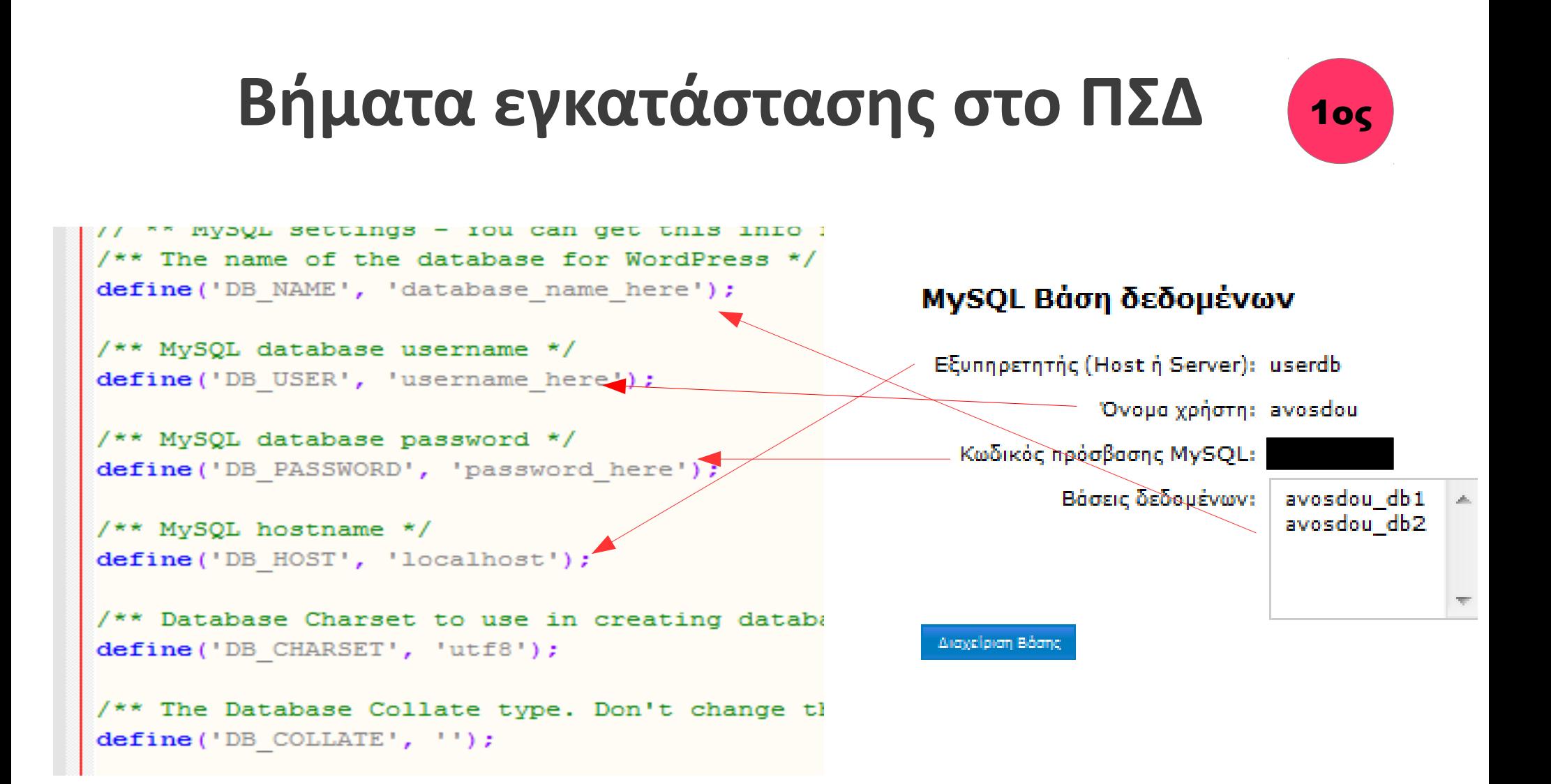

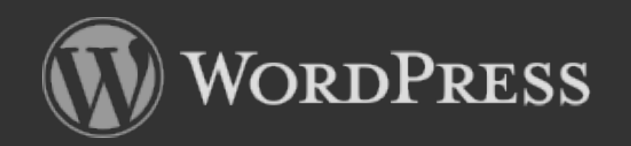

Παπαχαρίσης Σπύρος Υπεύθυνος ΣΕΠ – ΚΕΣΥΠ Φλώρινας

## **Βήματα εγκατάστασης στο ΠΣΔ**

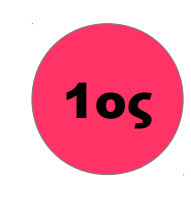

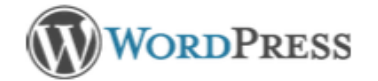

**Στον web browser (firefox) – πληκτρολογούμε την διεύθυνση που έχουμε ανεβάσει το wordpress.**

**π.χ. [http://users.sch.gr/onomax](http://users.sch.gr/onomaxristi/katalogoswp) [risti/katalogoswp](http://users.sch.gr/onomaxristi/katalogoswp)**

**Θέτουμε τα στοιχεία που μας ζητούνται και προχωράμε στην εγκατάσταση.**

#### Καλώς ήρθατε

Καλώς ήρθατε στην περίφημη πεντάλεπτη εγκατάσταση του WordPress. Αν δεν βιάζεστε, ρίξτε μια ματιά στο αρχείο ReadMe. Διαφορετικά, συμπληρώστε τα στοιχεία και σύντομα θα είστε έτοιμοι να χρησιμοποιήσετε το πιο επεκτάσιμο και δυνατό σύστημα δημοσιεύσεων του κόσμου.

#### Απαραίτητα στοιχεία

Εγκατάσταση του WordPress

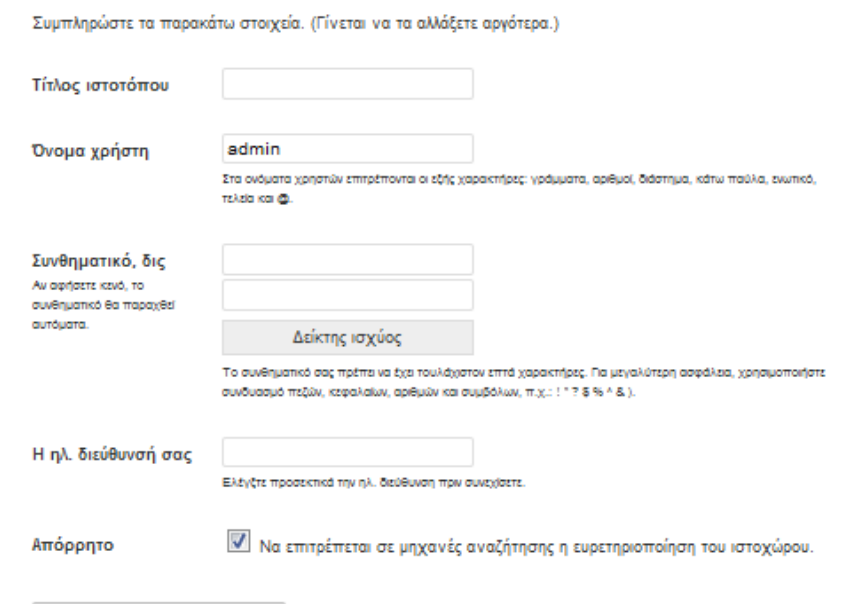

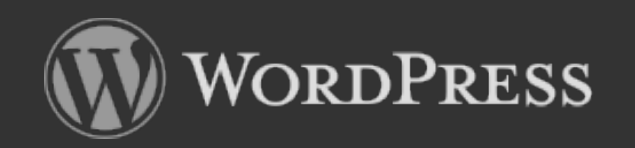

Παπαχαρίσης Σπύρος Υπεύθυνος ΣΕΠ – ΚΕΣΥΠ Φλώρινας

# **Βήματα εγκατάστασης στο ΠΣΔ**

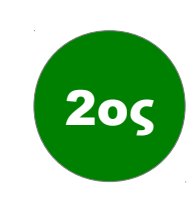

**Στον web browser (firefox) – πληκτρολογούμε την διεύθυνση που έχουμε ανεβάσει το wordpress.**

**π.χ. [http://users.sch.gr/onomaxristi](http://users.sch.gr/onomaxristi/katalogoswp) [/katalogoswp](http://users.sch.gr/onomaxristi/katalogoswp) /wp-admin/setup-config.php Θέτουμε τα στοιχεία που μας** 

**ζητούνται και προχωράμε στην εγκατάσταση.**

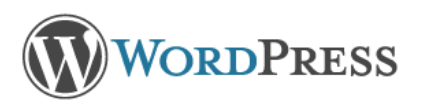

Συμπληρώστε από κάτω τα διαπιστευτήρια της βάσης δεδομένων. Αν δεν τα γνωρίζεται, επικοινωνήστε με τον φιλοξενητή σας

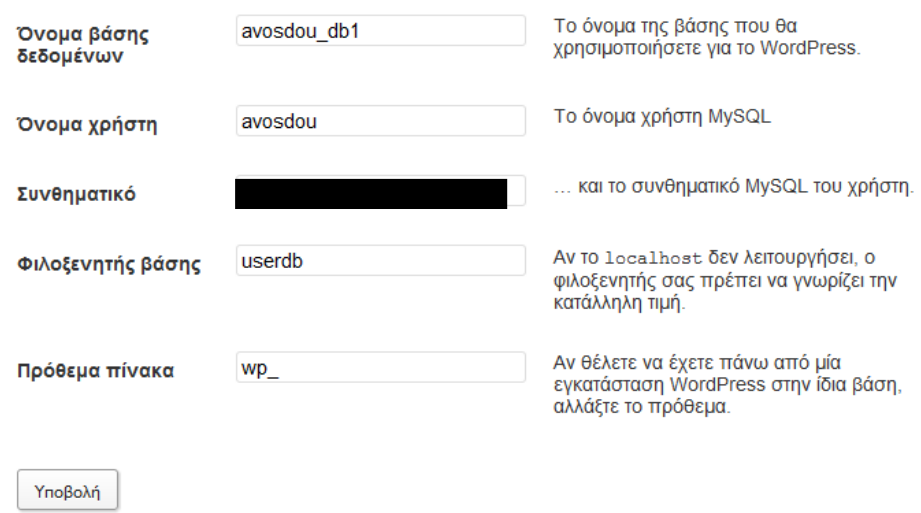

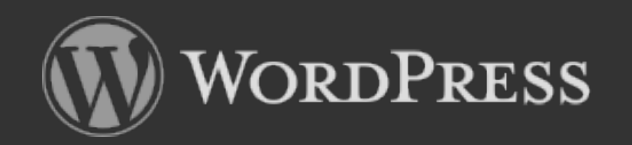

Παπαχαρίσης Σπύρος Υπεύθυνος ΣΕΠ – ΚΕΣΥΠ Φλώρινας

# **Βήματα εγκατάστασης στο ΠΣΔ**

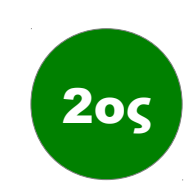

#### **Αν όλα είναι εντάξει τότε θα πάρουμε το εξής μήνυμα:**

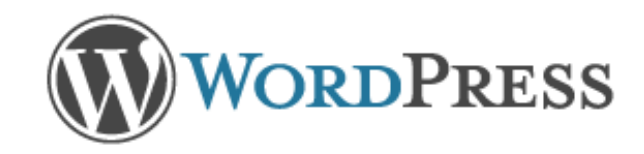

Άψονα! Το βήμα αυτό ολοκληρώθηκε. Το WordPress επικοινωνεί χωρίς πρόβλημα με τη βάση δεδομένων. Αν είστε έτοιμοι, ώρα να...

Εκτέλεση εγκατάστασης

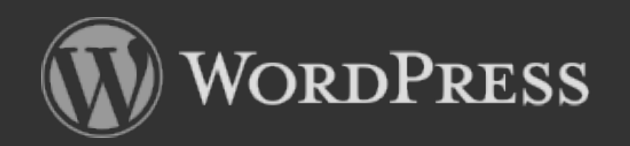

Παπαχαρίσης Σπύρος Υπεύθυνος ΣΕΠ – ΚΕΣΥΠ Φλώρινας

## **Βήματα εγκατάστασης στο ΠΣΔ**

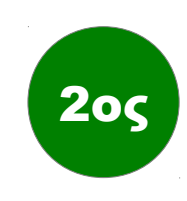

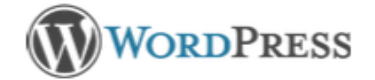

**Στο επόμενο βήμα θα δούμε την ίδια οθόνη που είδαμε και στον πρώτο τρόπο εγκατάστασης.**

**Στο επόμενο βήμα θα έχουμε την ολοκλήρωση της εγκατάστασης.** 

#### Καλώς ήρθατε

Καλώς ήρθατε στην περίφημη πεντάλεπτη εγκατάσταση του WordPress. Αν δεν βιάζεστε, ρίξτε μια ματιά στο αρχείο ReadMe. Διαφορετικά, συμπληρώστε τα στοιχεία και σύντομα θα είστε έτοιμοι να χρησιμοποιήσετε το πιο επεκτάσιμο και δυνατό σύστημα δημοσιεύσεων του κόσμου.

#### Απαραίτητα στοιχεία

Εγκατάσταση του WordPress

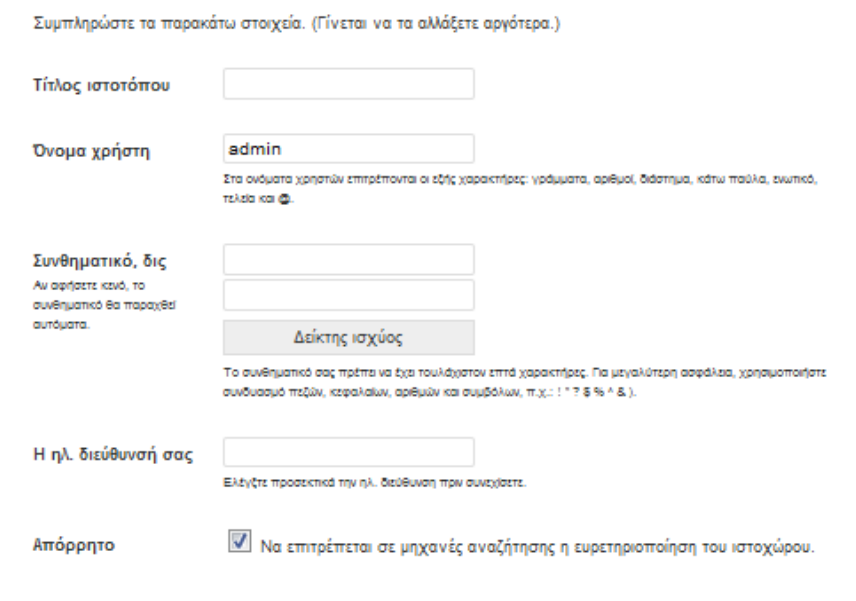

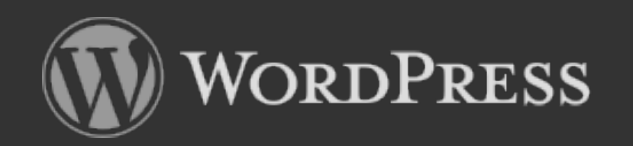

Παπαχαρίσης Σπύρος Υπεύθυνος ΣΕΠ – ΚΕΣΥΠ Φλώρινας

## **Βήματα εγκατάστασης στο ΠΣΔ**

**Η οθόνη που θα πάρω στην εφόσον η εγκατάσταση είναι επιτυχημένη θα είναι και στις δυο περιπτώσεις η εξής:**

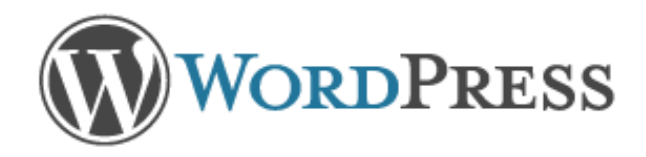

#### Έτοιμοι!

Περιμένατε παραπάνω βήματα: Συγγνώμη που σας απογοητεύουμε. Είστε έτοιμοι!

Όνομα χρήστη admin

Συνθηματικό

Το συνθηματικό που επιλέξατε

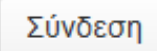

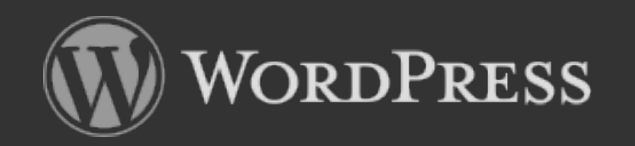

Παπαχαρίσης Σπύρος Υπεύθυνος ΣΕΠ – ΚΕΣΥΠ Φλώρινας

# **Τόσο απλά...**

# **Ας δούμε τώρα μια εγκατάσταση wordpress και ας πάρουμε μια γεύση από την λειτουργία του.**

**- στη συνέχεια της παρουσίασης γίνεται εγκατάσταση του wordpress σε πραγματικό χρόνο στο ΠΣΔ -**

Για οποιαδήποτε βοήθεια σχετικά με την εγκατάσταση του wordpress στο ΠΣΔ επικοινωνήστε με το spipap@sch.gr